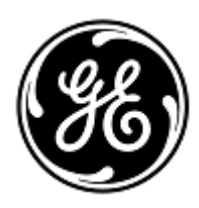

# **URGENT – ACTION CORRECTIVE DE SECURITE**

GE Healthcare

3000 N. Grandview Blvd. - W440 Waukesha, WI 53188 États-Unis

Référence GE Healthcare: FMI 36145

30 avril 2020

Destinataires: Correspondant Local de Matériovigilance Directeur des services de génie biomédical/clinique Chef des infirmiers Administrateur des soins de santé / Gestionnaire des risques

## Objet: **Moniteur CARESCAPE ONE – dysfonctionnement de l'ECG**

Ce document contient des informations importantes sur votre produit. Veuillez vous assurer que tous les utilisateurs potentiels de votre établissement ont pris connaissance de cet avis de sécurité et des actions recommandées. *Veuillez conserver ce document dans vos archives.*

**Problème de sécurité** Le moniteur CARESCAPE ONE peut perdre les données de la forme d'onde de l'ECG et les paramètres de l'ECG lorsqu'il est utilisé conjointement avec un défibrillateur externe automatique (DEA) ou tout défibrillateur de type DEA utilisé en mode DEA. Si cette situation se produit, le moniteur CARESCAPE ONE affiche les alarmes techniques « ECG Malfunction » (Dysfonctionnement de l'ECG) et « Check Device » (Vérifier le dispositif). Ce problème peut donner lieu à un retard d'évaluation clinique d'un événement d'arythmie sur l'ECG mettant potentiellement la vie en danger. Aucune blessure n'a été signalée pour ce problème.

> **REMARQUE** : ce problème n'impacte pas l'efficacité du DEA à diagnostiquer le rythme ECG du patient ou à fournir la thérapie de défibrillation nécessaire. Ce problème n'affecte pas les paramètres SpO2 ou CO2 sur le CARESCAPE ONE.

**Instructions de sécurité** Vous pouvez continuer à utiliser votre moniteur CARESCAPE ONE lorsque vous procédez à la défibrillation de vos patients. Respectez les instructions ci-dessous chaque fois qu'un DEA est utilisé sur un patient.

> Si vous utilisez un DEA ou un défibrillateur de type DEA en mode DEA qui affiche la forme d'onde de l'ECG, respectez les étapes 1 et 2 uniquement :

- 1. Déconnectez le câble de paramétrage de l'ECG du connecteur de paramétrage du CARESCAPE ONE.
- 2. Une fois la réanimation terminée et la situation sécurisée, désactivez le DEA et reconnectez le câble de paramétrage de l'ECG à un connecteur de paramétrage disponible **DIFFÉRENT** pour relancer la surveillance ECG sur le moniteur CARESCAPE ONE.

Si vous utilisez un DEA ou un défibrillateur de type DEA en mode DEA qui n'affiche pas la forme d'onde de l'ECG, respectez les étapes 3 et 7 uniquement :

- 3. Respectez les instructions du DEA afin de déterminer quand administrer la RCP et quand fournir des chocs défibrillatoires.
- 4. Si vous souhaitez évaluer le rythme ECG sur le moniteur CARESCAPE ONE, une fois la défibrillation effectuée, déconnectez le câble des palettes de défibrillation du DEA *ou* retirez les palettes de défibrillation du patient.
- 5. Déconnectez le câble de paramétrage de l'ECG CARESCAPE ONE et reconnectez-le à un connecteur de paramétrage disponible **DIFFÉRENT** sur le CARESCAPE ONE.
- 6. En cas de nouvelle réanimation au moyen d'un défibrillateur, reconnectez les palettes de défibrillation pour reprendre la surveillance ECG avec le DEA. Répétez les étapes 3 à 6 jusqu'à ce que la réanimation soit terminée.
- 7. Une fois la réanimation terminée et la situation sécurisée, désactivez le DEA et vérifiez que le câble de paramétrage de l'ECG est connecté au moniteur CARESCAPE ONE pour poursuivre la surveillance ECG.

**REMARQUE** : une fois la réanimation terminée et la situation sécurisée, redémarrez le moniteur CARESCAPE ONE pour restaurer toutes les fonctionnalités de tous les connecteurs de paramétrage.

**Produits**  Moniteurs CARESCAPE ONE et références des supports logiciels :

### **concernés**

Consultez le tableau ci-dessous pour connaître les produits concernés. Les numéros d'identification se situent sur l'étiquette du produit, qui est apposée à l'arrière de l'unité. Identifiez les produits concernés en repérant le numéro de série GE Healthcare à 13 chiffres.

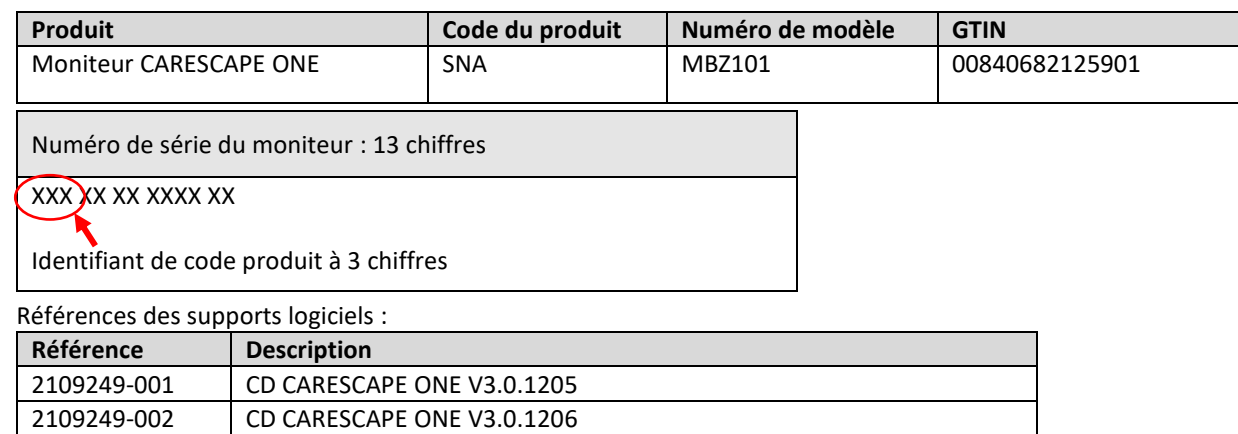

**Correction du produit** GE Healthcare corrigera gratuitement tous les produits concernés. Un représentant GE Healthcare vous contactera afin de convenir d'un rendez-vous pour cette correction.

> Après la mise à jour du moniteur CARESCAPE ONE, n'utilisez plus les versions précédentes du logiciel CARESCAPE ONE. Éliminez tout support logiciel contenant des versions précédentes du logiciel CARESCAPE ONE, y compris les kits de réinstallation et de mise à niveau.

**Contact** Pour toutes questions relatives à cet avis de sécurité ou à l'identification des systèmes concernés, n'hésitez pas à prendre contact avec votre représentant local de vente ou de service.

> Anandic Medical Systems T: +41(0)848 800 950 F: +41 (0)52 646 03 03 E: info@anandic.com

GE Healthcare confirme que les autorités règlementaires concernées ont été informées de cet avis de sécurité.

5513763 KIT CARESCAPE ONE V3.0.1206 MISE À JOUR LOGICIELLE

2090382-001 FRU CARESCAPE ONE ASSEMBLAGE CIRCUIT IMPRIMÉ PRINCIPAL

Soyez assurés que le maintien d'un niveau de sécurité et de qualité élevé est notre principale priorité. Pour toute question, n'hésitez pas à nous contacter immédiatement.

Cordialement,

Laila Gurney Senior Executive, Global Regulatory and Quality GE Healthcare

Jeff Hersh, PhD MD Chief Medical Officer GE Healthcare

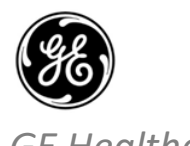

# *GE Healthcare* GEHC Réf. n° <sup>36145</sup>

# **ACCUSÉ DE RÉCEPTION DE L'AVIS DU DISPOSITIF MÉDICAL – RÉPONSE REQUISE**

Merci de remplir ce formulaire et de le renvoyer à GE Healthcare à la réception dans un délai de 30 jours après la réception de ce **courrier. Ce formulaire confirme que vous avez bien reçu et compris l'avis de correction du dispositif médical** portant **le numéro de référence 36145.**

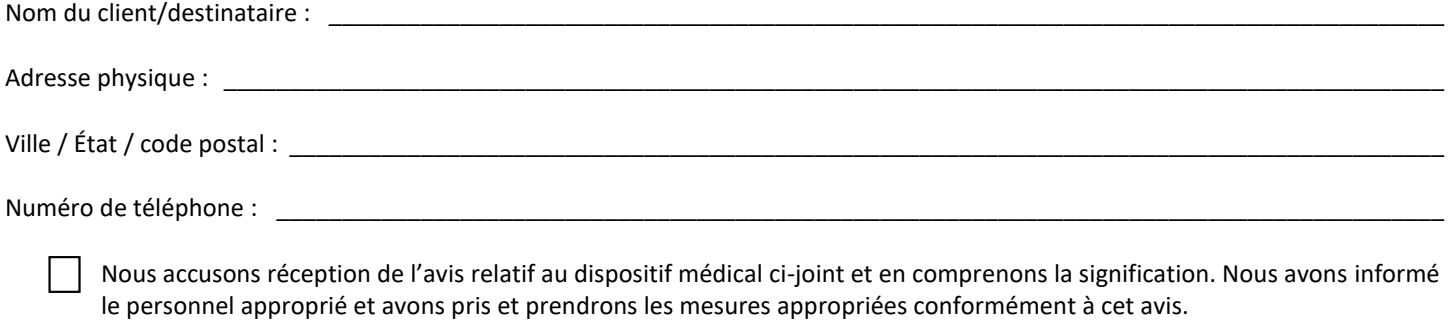

#### **Veuillez indiquer le nom du responsable qui a complété ce formulaire.**

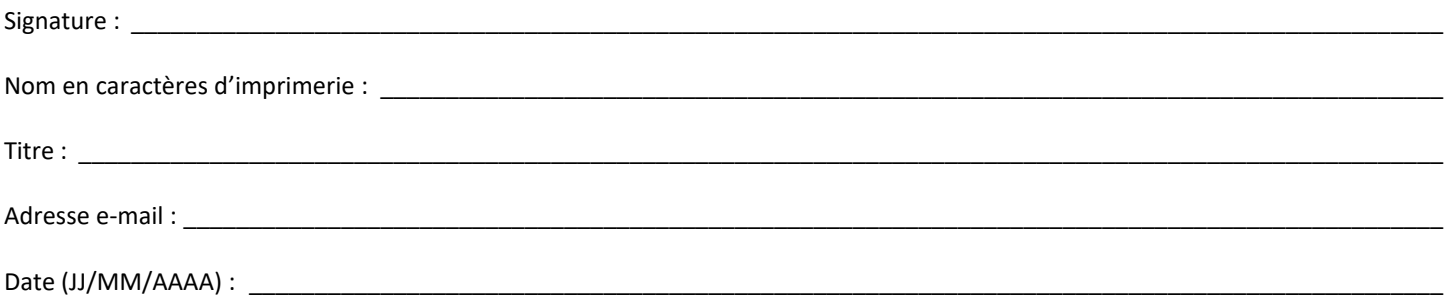

**Veuillez scanner le formulaire dûment rempli ou prendre une photo de celui-ci et l'envoyer par e-mail à l'adresse suivante :** FMI@anandic.com **Vous pouvez obtenir cette adresse e-mail en scannant le code QR ci-dessous :**